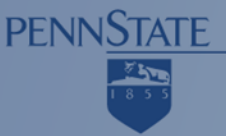

# **Firebug & Fiddler: Development Tools for the Web Penn State Web Conference 2009**

Presenters:

Andy Fisher (AIS - .NET Development Group)

Scott Reid (AIS - .NET Development Group)

#### **Firebug & Fiddler: Development Tools for the Web**

- Tools help develop, test, and debug
- Fiddler and Firebug are powerful
	- Fiddler monitors HTTP traffic in and out of your computer and allows you to change it
	- Firebug allows you to inspect and manipulate what your browser does to the data (Firefox)
- We will show the basics of what they can do

# **What is Firebug?**

- Tool that allows developers to:
	- Inspect and Edit HTML and the DOM
	- View and Edit CSS
	- Work with JavaScript
	- Monitor network activity
- Integrates with Firefox (as an add-in)
- Free and open source

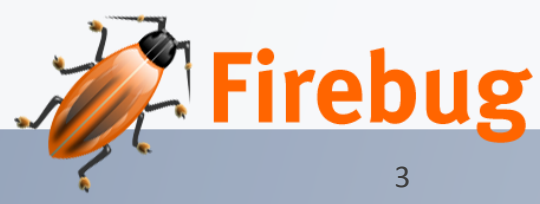

#### **Are there any drawbacks?**

- Learning curve
- Can't build html/CSS from scratch
- Only a "Lite" version for IE, Opera, Safari

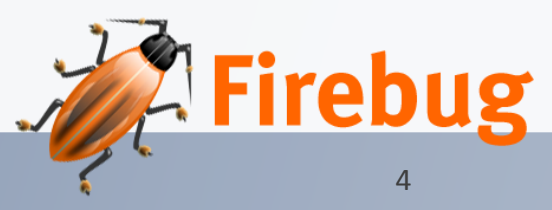

# **Inspect and Edit HTML and the DOM**

- View source live
- Search
- Find elements/Inspect
- Instant HTML editing
- Breadcrumbs
- Copy the source
- See changes highlighted

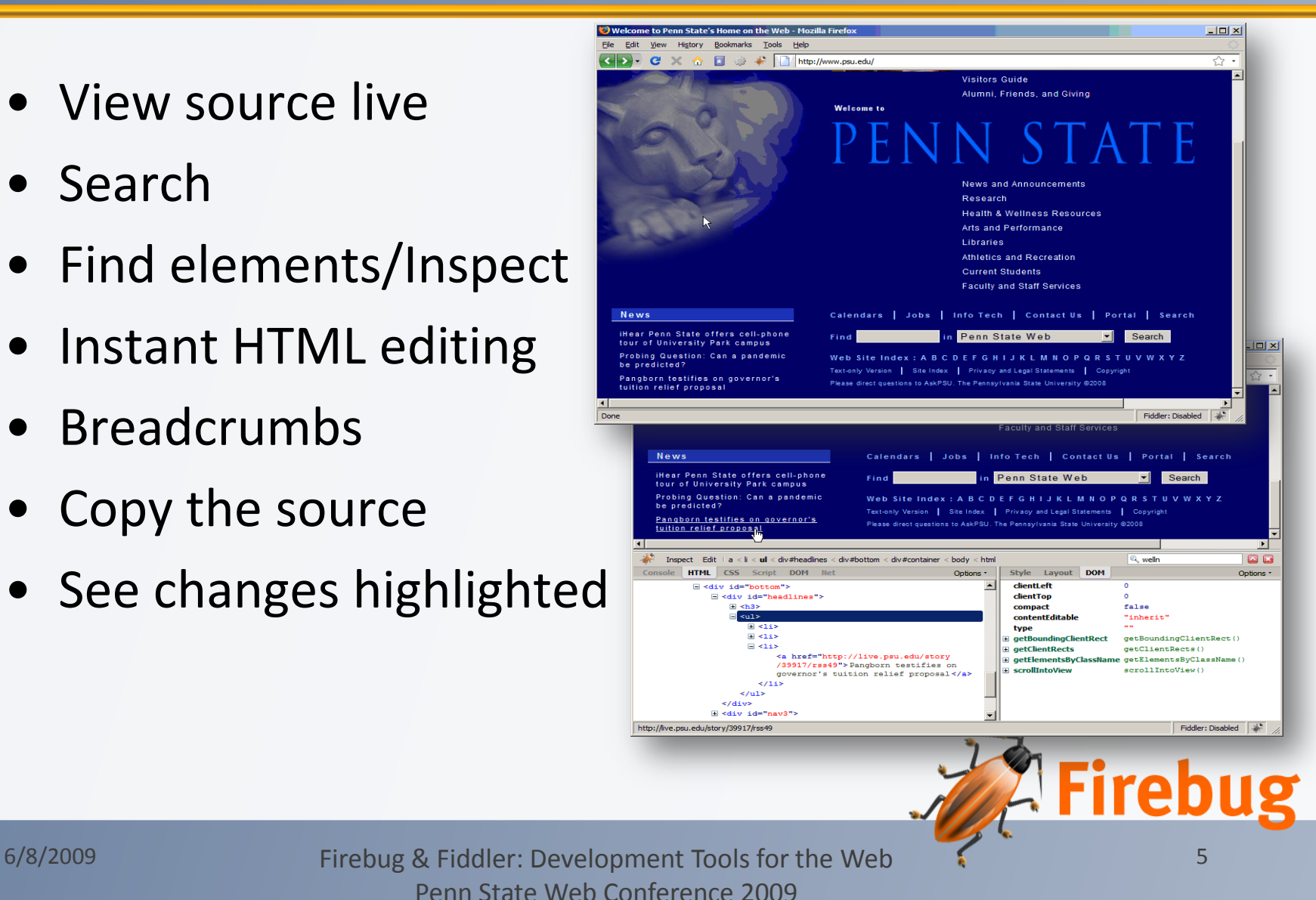

# **View and Edit CSS**

- Tweak CSS
	- Inspect any style sheet
	- Preview colors and images
	- Inspect the cascade
	- Enable/disable
	- Edit
	- Autotext

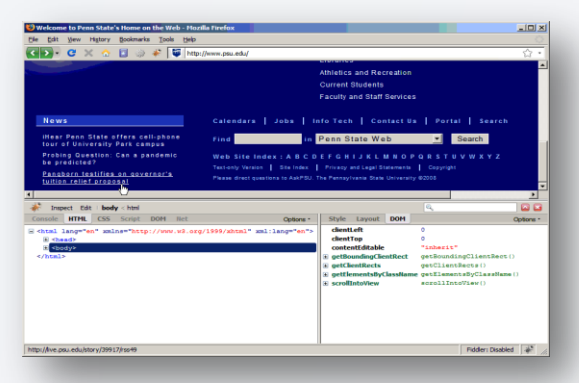

- Visualize CSS layout
	- Box model shading
	- Rulers and guides
	- Edit Layout Tab

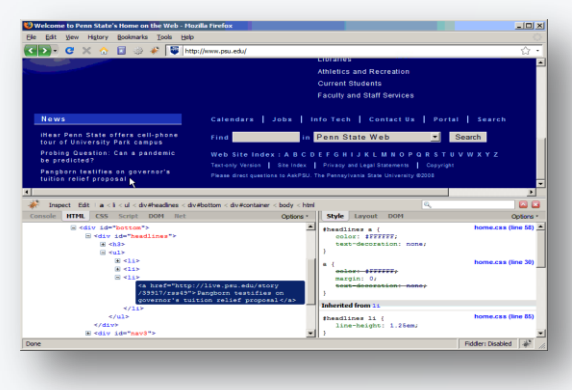

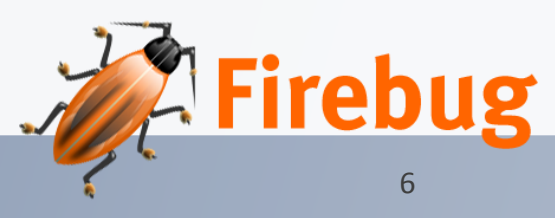

### **Work with JavaScript**

- Debug JavaScript
	- Enable
	- Find scripts easily
	- Breakpoints
	- Break on errors
	- Watch expressions
	- Variable tooltips

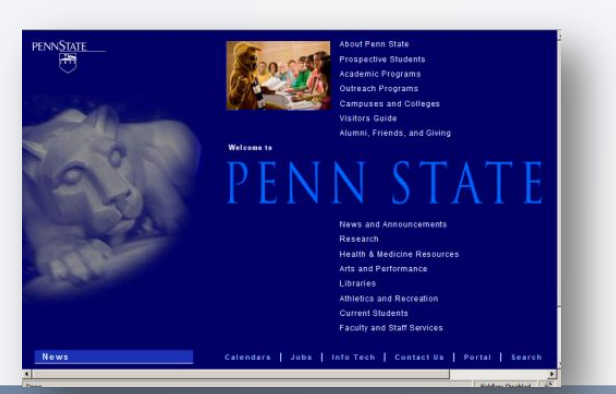

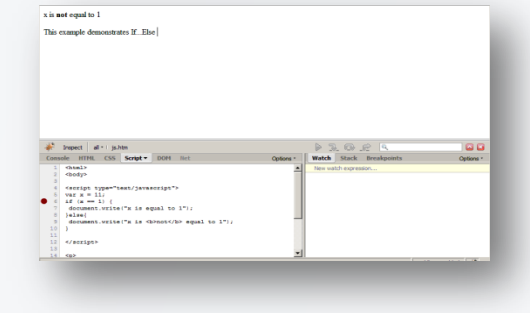

- Quickly Find Errors
	- Status bar indicator
	- Informative errors
	- Jump to the debugger
	- Quick search
	- Filtering errors

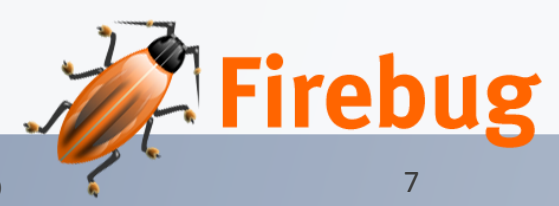

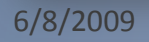

## **Monitor network activity**

- Enable
- Watch the timeline unfold
- Break it down by type
- Cached or not cached
- Examine HTTP Headers
- XMLHttpRequest monitoring

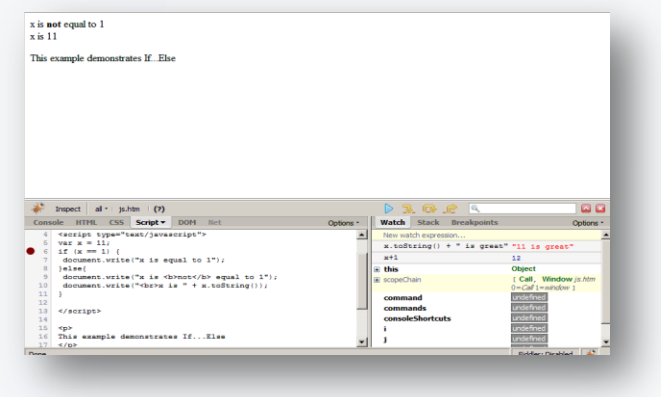

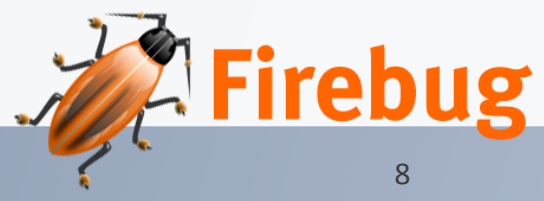

# **More Information**

- Download at <http://getfirebug.com/>
- Intro videos and docs at getfirebug.com/docs.html
- Some extensions
	- Rainbow Javascript syntax highlighting
	- Yslow Performance report card

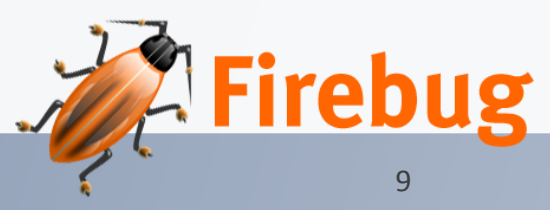

## **What is Fiddler?**

- Web Debugging Proxy
- Allows you to inspect all HTTP(S) traffic between your computer and the Internet

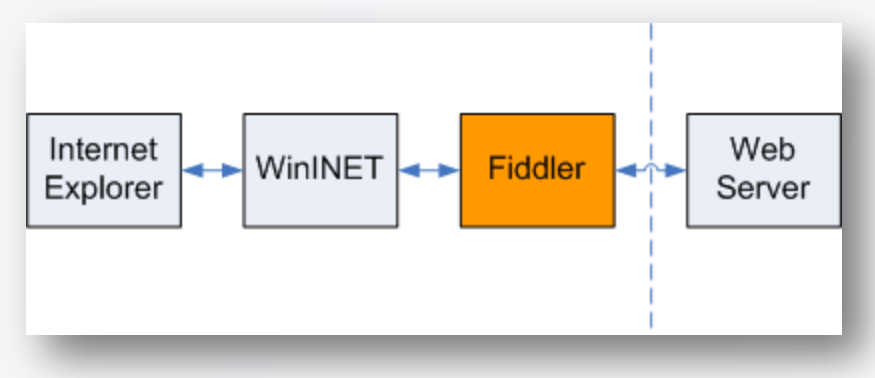

- Freeware
- Set breakpoints
- "fiddle" with requests and responses

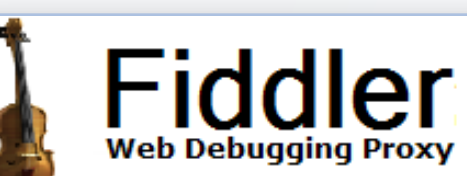

# **What can you do with it?**

- View performance statistics
- Inspect/Edit web traffic
	- Outgoing Requests
	- Incoming Responses
	- Including AJAX calls
- Build ad-hoc requests
- Reissue requests
- Breakpoints
- Batch Execution

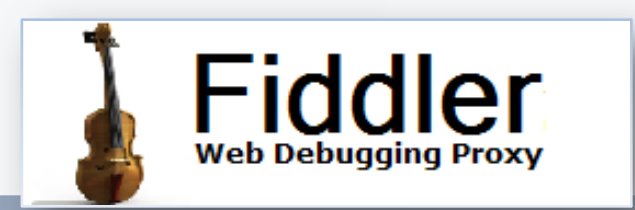

#### **The User Interface**

- 1. HTTP Sessions list
- 2. Statistics Tab

•Shows statistics about the selected sessions

- 3. Inspector Tab
	- •Displays Requests and Responses
	- •View and Modify
- 4. Builder Tab

•Builds handcrafted HTTP requests

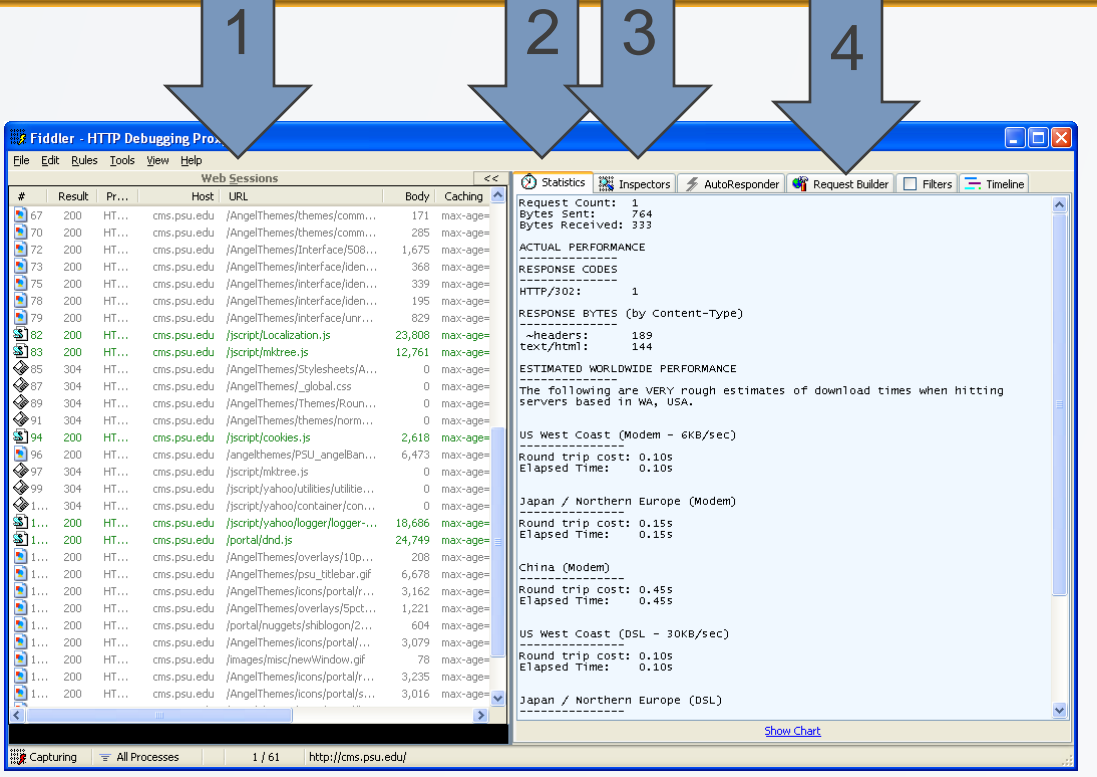

#### **Sessions List**

- **1. #** An ID# of the request generated by Fiddler for your convenience
- **2. Result**  The Result code from the HTTP Response.
- **3. Protocol**  The Protocol used by this session
- **4. Host**  The hostname of the server to which the request was sent
- **5. URL**  The path and file requested from the server
- **6. Body**  The number of bytes in the Response body
- **7. Caching**  Values from the Response's Expires or Cache-Control headers
- **8. Content-Type**  The Content-Type header from the Response
- **9. Process** The local Windows Process from which the traffic originated

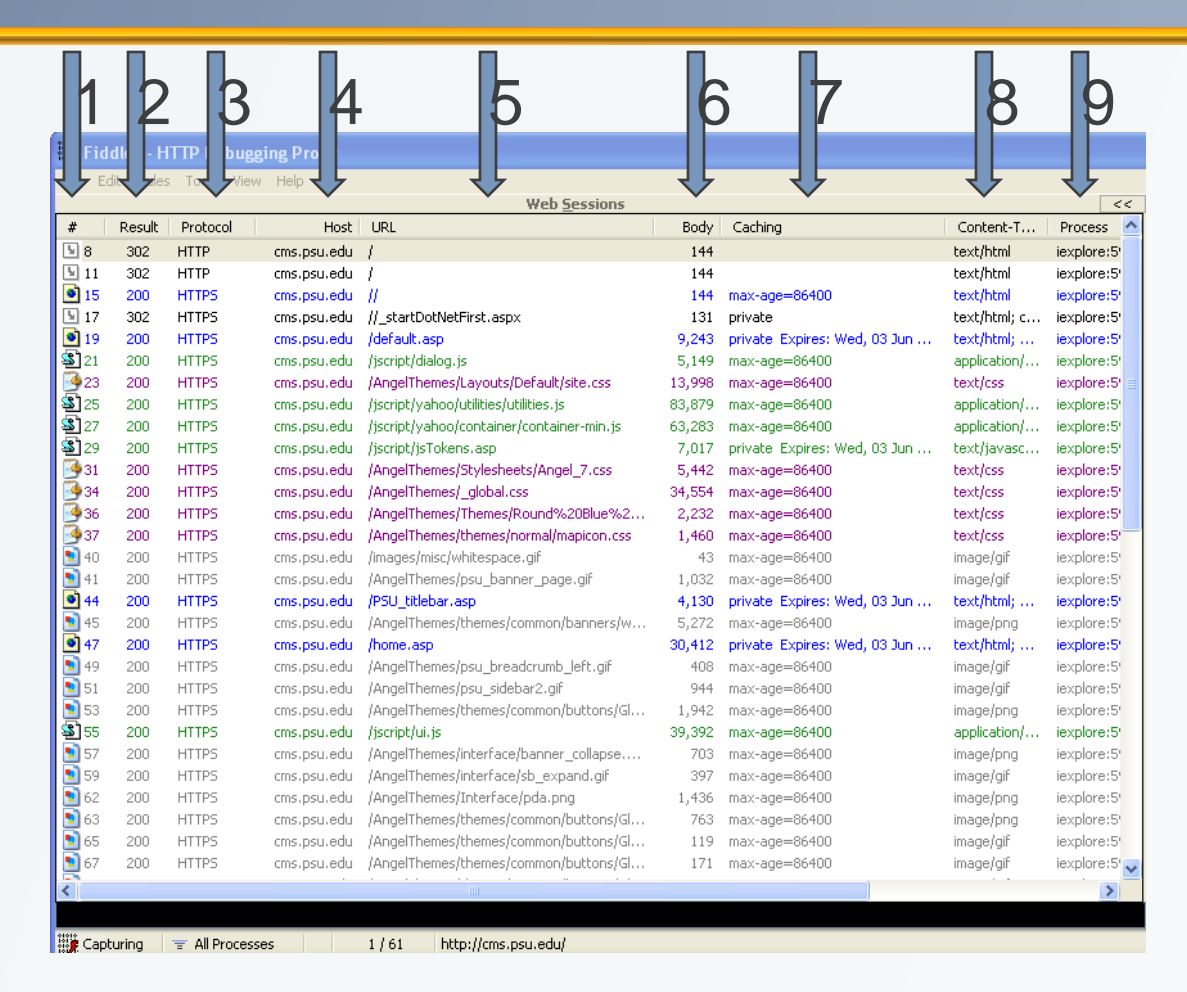

#### **Statistics Tab**

- Select multiple requests
- Statistics tab
- Rough estimates of download times
- Shows files sizes by type

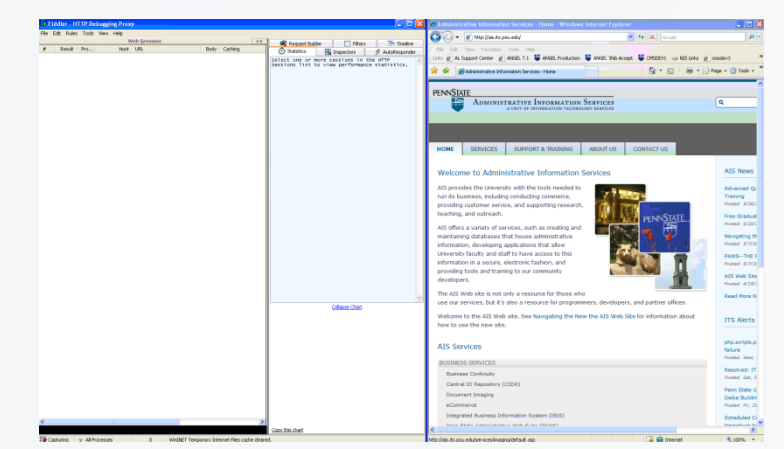

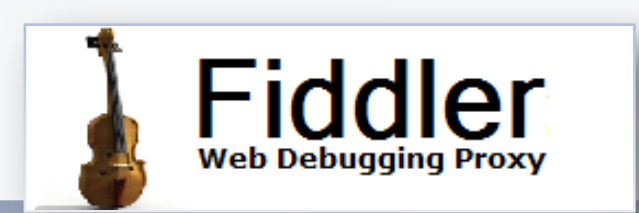

# **Inspecting Web Traffic**

- Select a single request
- Inspectors tab
- Request on top, Response on the bottom
	- Headers
	- Content in different views (Text, Raw, Image, etc)
	- Compare Responses

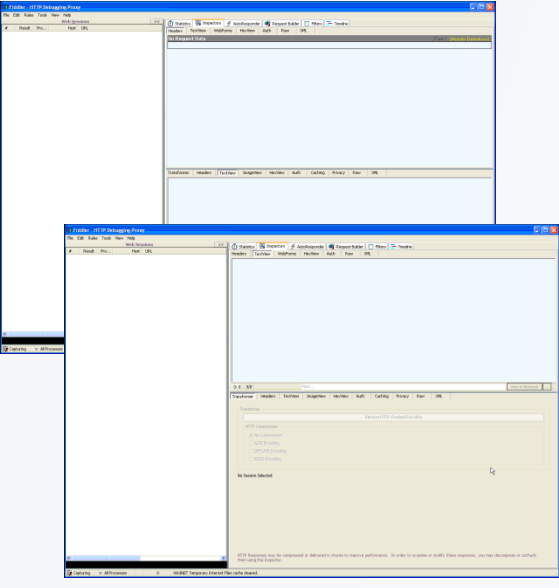

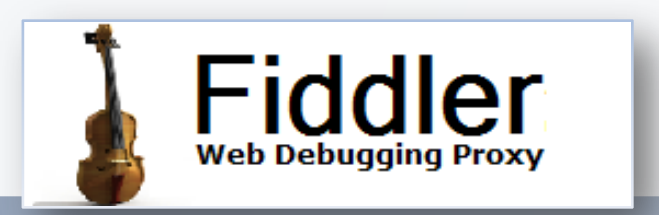

#### **Request Builder**

- To send a customized request
- Can build from an existing request
	- Drag a request from the left
- Execute
- Inspect Results in Fiddler

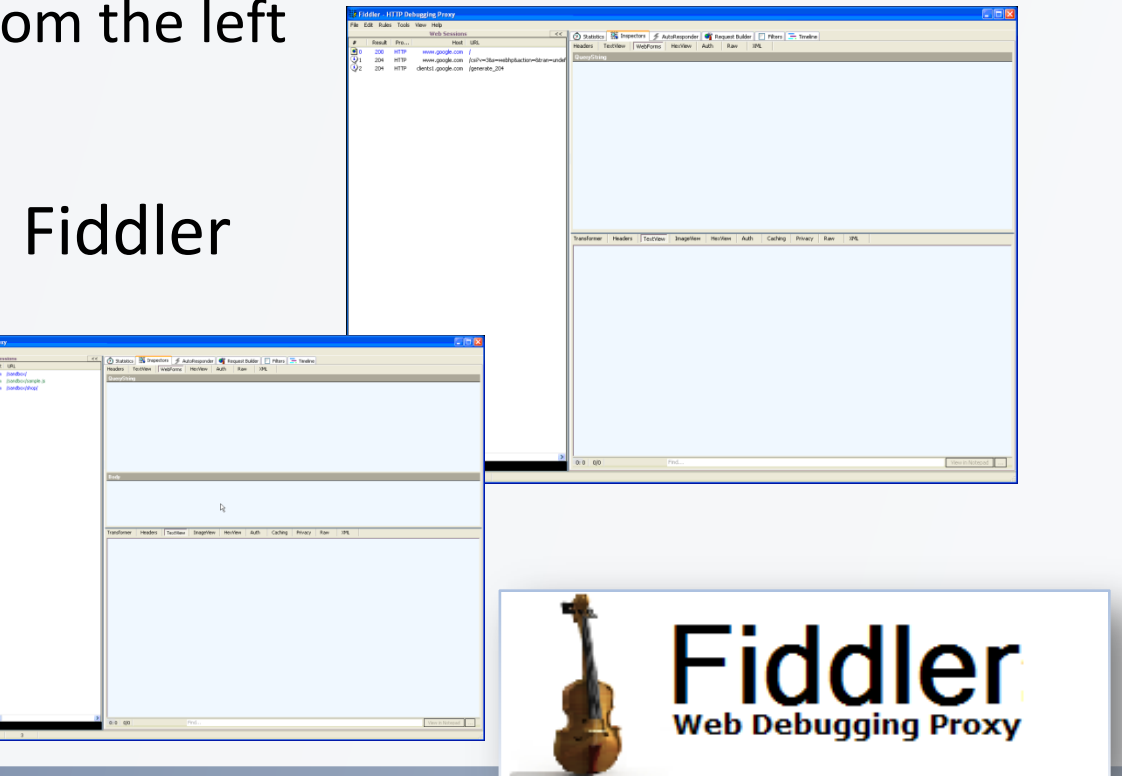

### **QuickExec window**

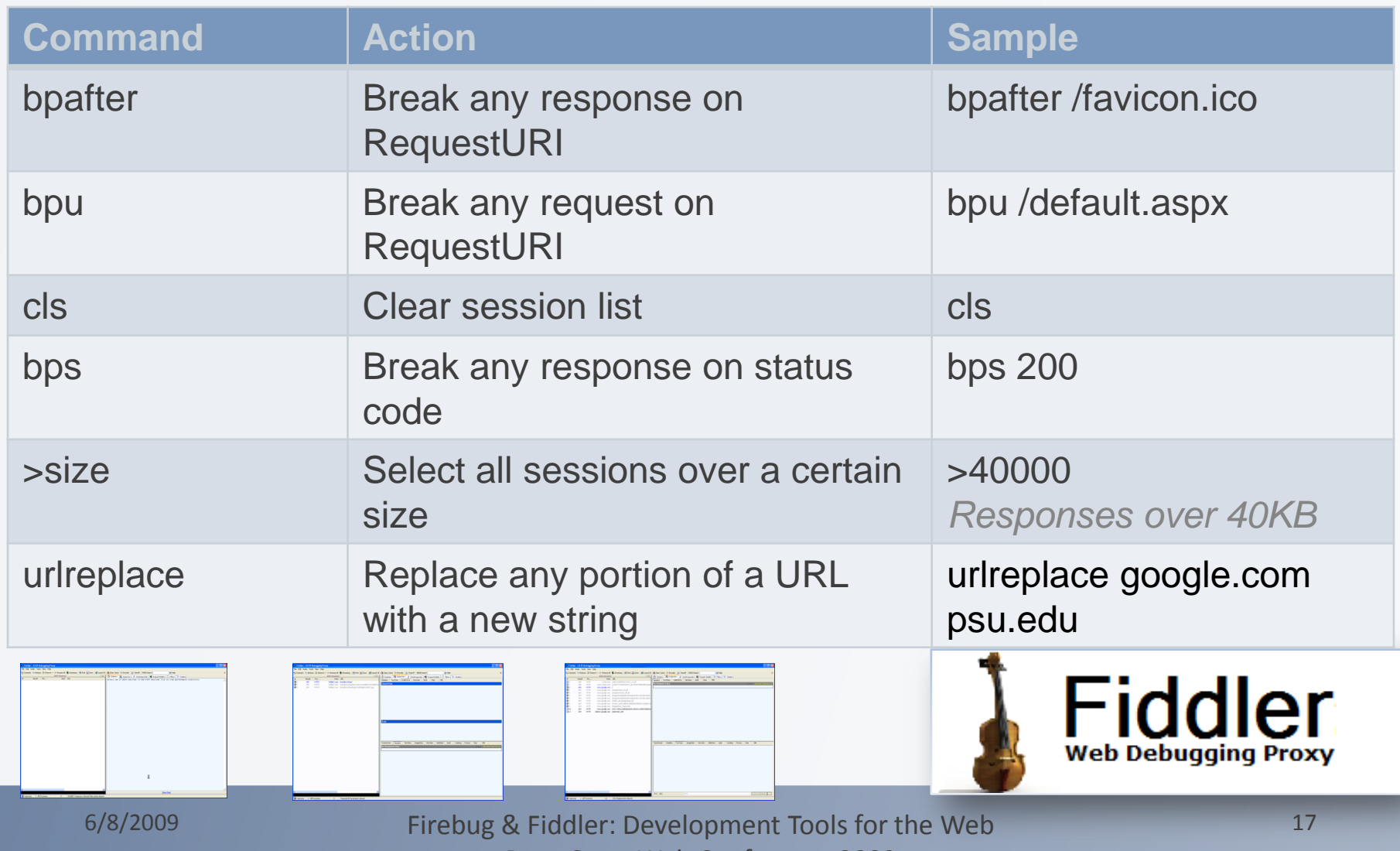

Penn State Web Conference 2009

### **More Information**

- Start here: <http://www.fiddler2.com/>
- Documentation
- Video tutorials
- Add-ons
- Developer info

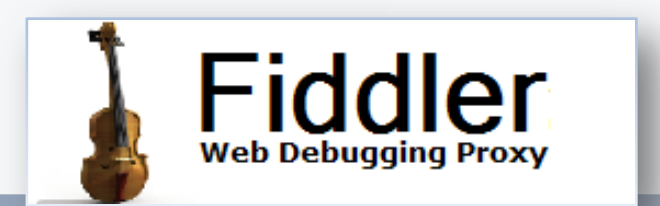